# **Memory Description**

The HP-11C calculator has different memory areas dedicated to different functions. The memory areas are:

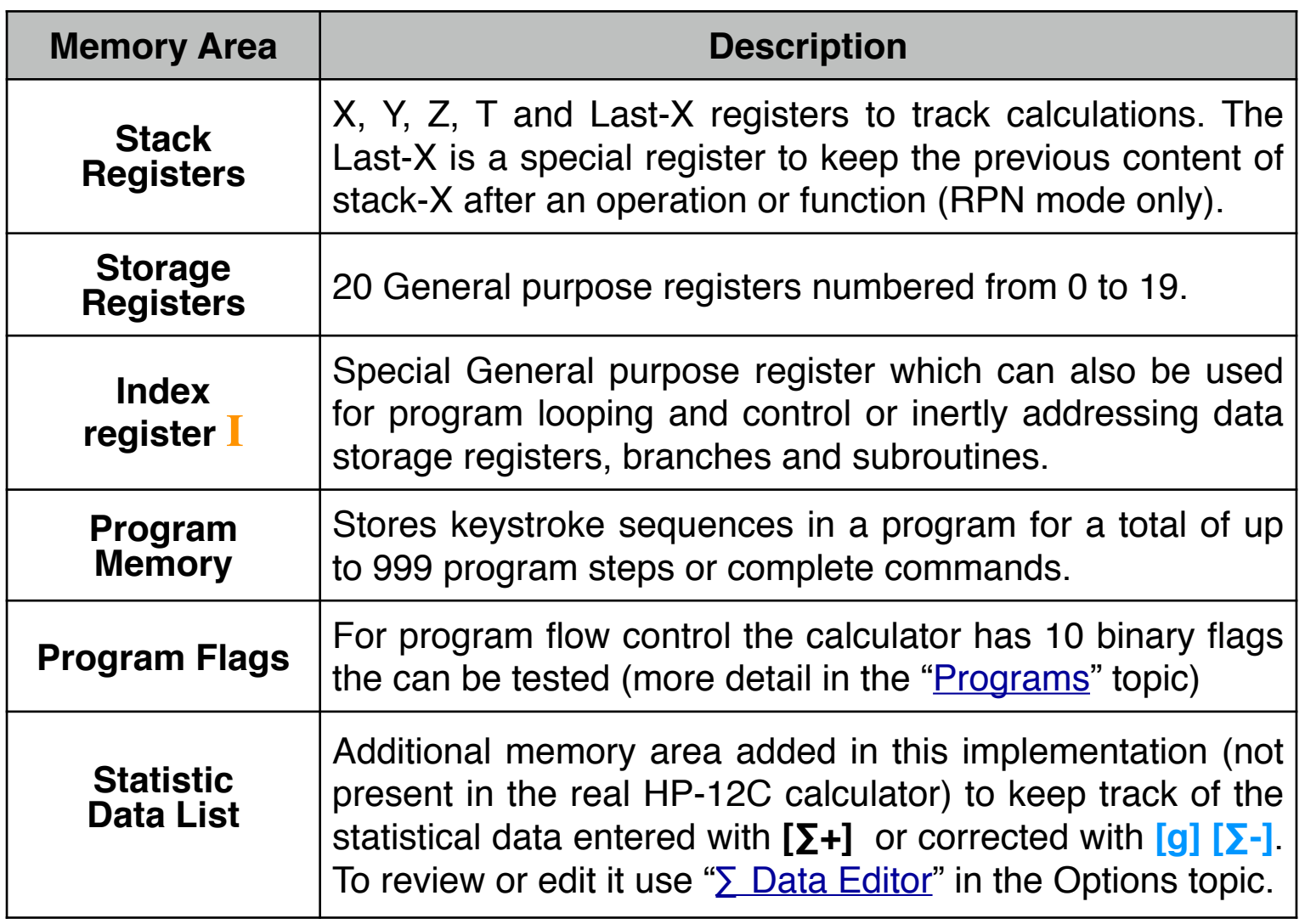

## **Stack Registers X, Y, Z ,T and Last-X**

During calculations the automatic Stack retains and returns intermediate results. The number that appears in the display is always the number in the Stack-X Register.

When a numeric function or operation is executed, a copy of the value that was in the X register is stored in the Last X register. Pressing **[g] [LSTX]** retrieves the Last X register to the Stack X register.

### **Storage Registers:**

The calculator has 20 general purpose memory registers for storing (**[STO]**) or recalling (**[RCL]**) numbers involving the displayed stack-X register.

### **Index Register:**

The index register "**I**" is one of the most powerful programming tools available in the calculator. In addition to simple storage and recall of numbers, the index register allows to perform program loops and indirect addressing (see the Programs and the Index Register topic).

#### **Program Memory:**

Up to 999 program steps can be recorded independently from the other memory registers (see the **Programs** topic).

#### **Statistic Data List:**

This is an added feature of the calculator and stores all the data pairs entered through the **[∑+]** or **[g] [∑-]** keys (see the Statistics topic).

### **Clearing Data:**

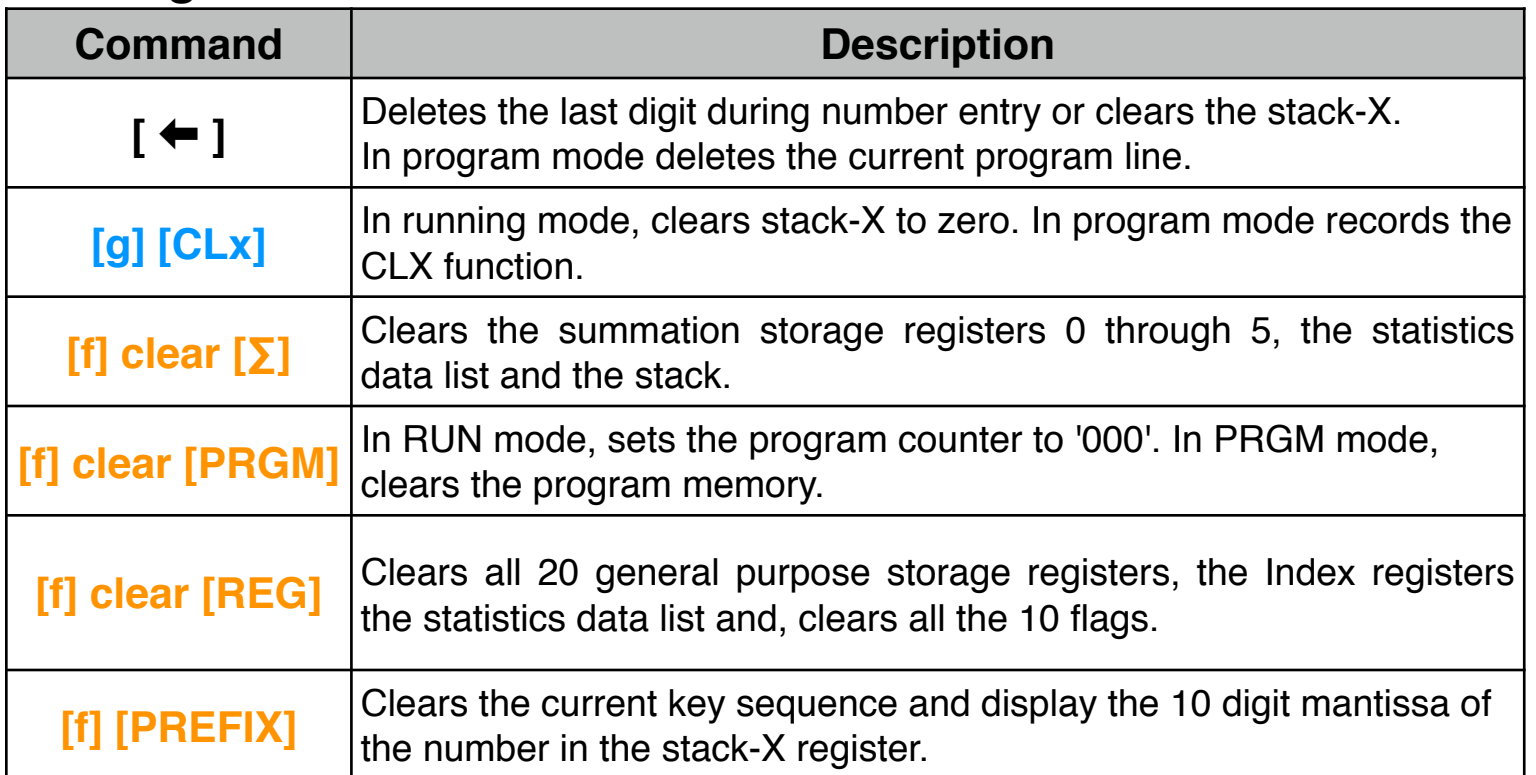

### **Storage Register Operations:**

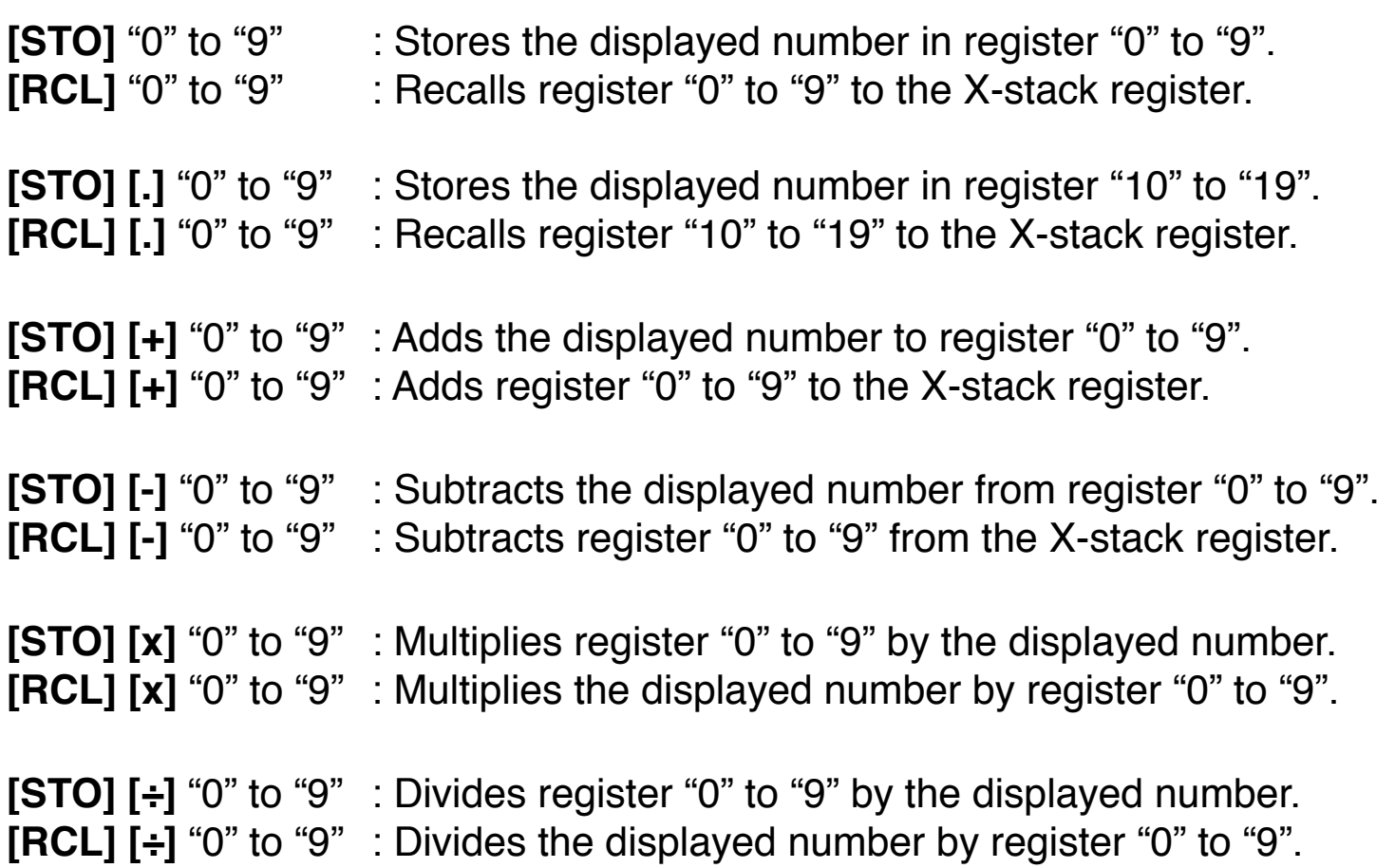

**Note**: The Storage Register operations described above can be used in the same way with most of the variables of the Options Selection tools.

#### **Index Registers Operations:**

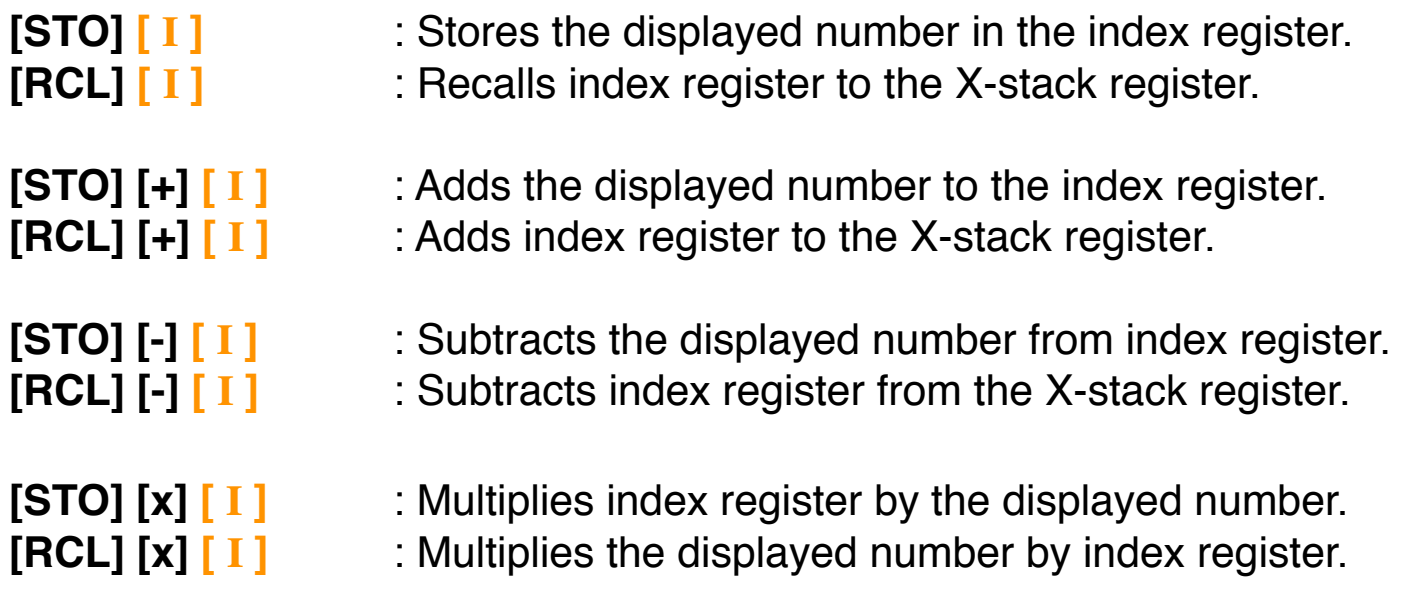

- **[STO] [÷] [ I ] : Divides index register by the displayed number.**
- **[RCL]**  $\begin{bmatrix} \div \end{bmatrix}$  **[I]**  $\begin{bmatrix} \vdots \\ \end{bmatrix}$  : Divides the displayed number by index register.

## **Indirect Registers Operations:**

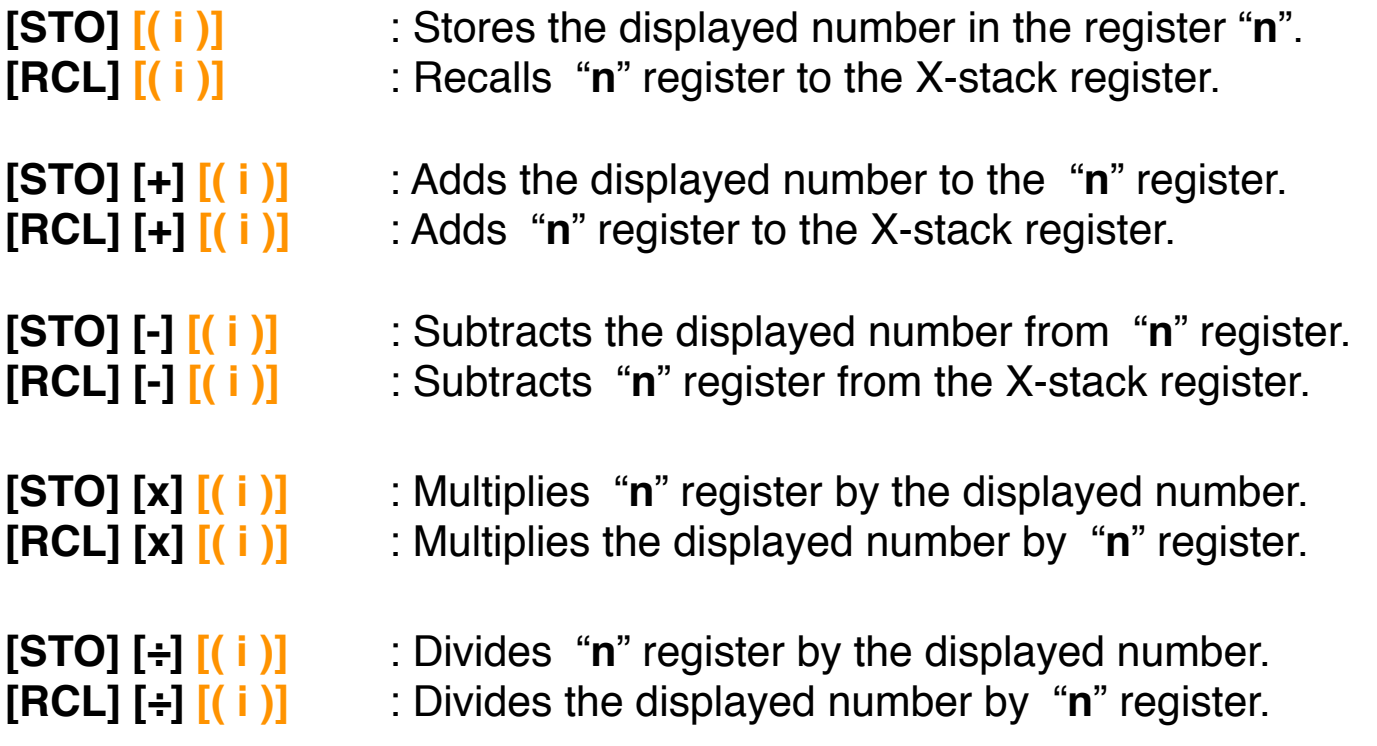

Where "**n**" is the integer part of the number stored in the index register. ( "**n**" should be < 20)

**As a special feature, the RLM-11C calculators includes a tool to view, reset and backup the calculator's memory. To show it, press the [OPT] key and select the "**Memory Registers**" option.**